## **УДК 004:94**

**Євген Гавриленко**, доктор технічних наук, професор, Таврійський державний агротехнологічний університет імені Дмитра Моторного, м. Запоріжжя, Україна **Андрій Чаплінський**, асистент, Таврійський державний агротехнологічний університет імені Дмитра Моторного, м. Запоріжжя, Україна

## **ВИКОРИСТАННЯ СУЧАСНИХ CAD-СИСТЕМ ПРИ ПІДГОТОВЦІ ФАХІВЦІВ ТЕХНІЧНИХ СПЕЦІАЛЬНОСТЕЙ**

**Анотація.** Розглядається можливість отримання практичних навичок комп'ютерного моделювання здобувачами вищої освіти спеціальності 131 «Прикладна механіка». Виконуючи за пропонованою методикою лабораторну роботу, студент одержує навички практичного моделювання поверхні каналу двигуна внутрішнього згоряння в CAD-системі SolidWorks. При цьому вивчаються способи регулювання параметрів, що визначають динамічні якості поверхні.

**Ключові слова***:* комп'ютерне моделювання**,** динамічна поверхня, каркас поверхні, напрямна лінія

**Abstract.** The possibility of obtaining practical computer modeling skills by students of higher education in specialty 131 "Applied Mechanics" is under consideration. Performing laboratory work according to the proposed method, the student acquires the skills of practical modeling of the internal combustion engine channel surface in the SolidWorks CAD system. At the same time, methods of adjusting the parameters that determine the dynamic qualities of the surface are studied.

**Key words:** computer modeling, dynamic surface, surface frame, guide line

Вивчення методів формування складних функціональних поверхонь є важливою складовою підготовки студентів інженерних спеціальностей. Теоретичні знання, отримані студентами, повинні бути закріплені шляхом реального моделювання на лабораторних заняттях. Сучасне комп'ютерне та програмне забезпечення дає таку можливість.

Методику конструювання внутрішніх динамічних поверхонь (поверхонь, що направляють середовище [1]), студентами спеціальності 131 «Прикладна механіка» Таврійського державного агротехнологічного університету імені Дмитра Моторного пропонується вивчити в процесі моделювання поверхні каналу двигуна внутрішнього згорання, при виконанні лабораторних робіт з дисципліни «Формоутворення складних поверхонь».

Задача проектування каркасів динамічних поверхонь, що обмежують вироби які взаємодіють із середовищем, розглянута в роботі [1].

Для оптимізації інженерно-технічних характеристик поверхні пропонується сполучення ліній каркаса з лініями струму - траєкторіями руху елементарної частки середовища, що рухається по поверхні.

Основна умова, що забезпечує динамічні якості поверхні використання, при формуванні каркаса, кривих з монотонною зміною кривини.

В роботі [2] викладена методика конструювання поверхонь, що обмежують впускні та випускні канали двигунів внутрішнього згорання.

Вихідними даними при моделюванні поверхонь проточної частини каналів є:

- форма і площа вхідного та вихідного перетинів;

- положення і форма осі каналу;

- графік площ поперечних перетинів каналу.

У роботі [3] розроблена методика моделювання в системі Solid Works обводів першого порядку гладкості з монотонною зміною кривини дугами кіл.

Метою статті є розробка методики моделювання внутрішніх динамічних поверхонь у системі Solid Works.

313

Розглянемо формування динамічної поверхні в системі Solid Works на прикладі моделі проточної частини каналу, заданого наступними вихідними даними:

осьова лінія являє собою плоский обвід з дуг кіл;

 вхідний перетин має форму прямокутника з округленими кутами, вихідний перетин - коло;

графік зміни площ поперечних перетинів - прямолінійний.

В нашому прикладі каркас формується вхідним, вихідним і трьома проміжними перетинами й двома напрямними лініями.

Динамічні якості поверхні визначаються властивостями елементів каркаса. Основним елементом, що зв'язує всі параметри поверхні каналу, є осьова лінія. На зниження втрат енергії потоку середовища в каналі сприятливий вплив робить монотонна зміна кривини уздовж осьової лінії.

Методика формування осьової лінії наведена в [3]. Головна вимога до проміжних поперечних перерізів - забезпечення плавної зміни форми перетинів від вхідного перетину до вихідного при дотриманні заданого графіка зміни їх площ уздовж осьової лінії.

Це завдання вирішене нами з використанням системи Solid Works і методика її рішення буде представлена в наступних публікаціях.

Напрямні лінії каркаса повинні збігатися з лініями струму середовища, що направляється поверхнею каналу. Головна вимога до напрямних ліній другий порядок гладкості й монотонна зміна значень кривини уздовж лінії.

1. Створюємо площини, перпендикулярні осьовий лінії й минаючі через точки, що відповідають положенню поперечних перетинів.

Для створення площини натискаємо кнопку «Площина», що розташована на панелі інструментів «Довідкова геометрія». У вікні, що з'явилося, указуємо основні параметри створюваної площини: натискаємо кнопку – «Перпендикулярно кривій» і виділяємо відповідну точку на осі.

2. У створені площини копіюємо контури поперечних перетинів. Центри ваги перетинів, розташовуємо на осьовій лінії.

3. Для поліпшення динамічних якостей поверхні каналу формуємо напрямні лінії каркаса поверхні.

 Переходимо в 3D-ескіз (кнопка «Тривимірний ескіз» на панелі «Ескіз») і на панелі «Об'єкти ескізу» вибираємо функцію «Сплайн».

 Створюємо два сплайна, що проходять через однойменні точки перетинів, наприклад через точки перетину поперечних перетинів каркаса меридіональною площиною симетрії поверхні каналу. Далі використаємо функції панелі «Інструменти сплайна».

Відображаємо кривину сплайнів (кнопка «Відобразити кривину»).

 Корегуємо характер зміни значень кривини уздовж сплайнів. Для цього натискаємо кнопку «Додати елемент керування дотичності». За допомогою функцій вікна «Настроювання» домагаємося монотонності зміни кривини уздовж сплайнів.

Остаточно поверхня каналу формується в системі SolidWorks за допомогою функції «Поверхня по перетинах», розташованої на панелі «Поверхня».

При цьому у вікні «Профілі», натисканням лівої клавіші миші на відповідному зображенні, послідовно вказуються всі перетини від вхідного до вихідного. У вікні «Напрямні криві» вказуються сформовані сплайни.

У міру виділення перетинів, формується зображення поверхні, що створюється, а перетини з'єднуються напрямною ламаною лінією (рис.1).

Ніж точніше зазначена ламана лінія апроксимує лінію струму поверхні, тим більше гладким буде обвід, що формується.

Виділяючи перетини каркаса варто прагнути до того, щоб напрямна ламана перетинала перетини в однойменних точках профілів.

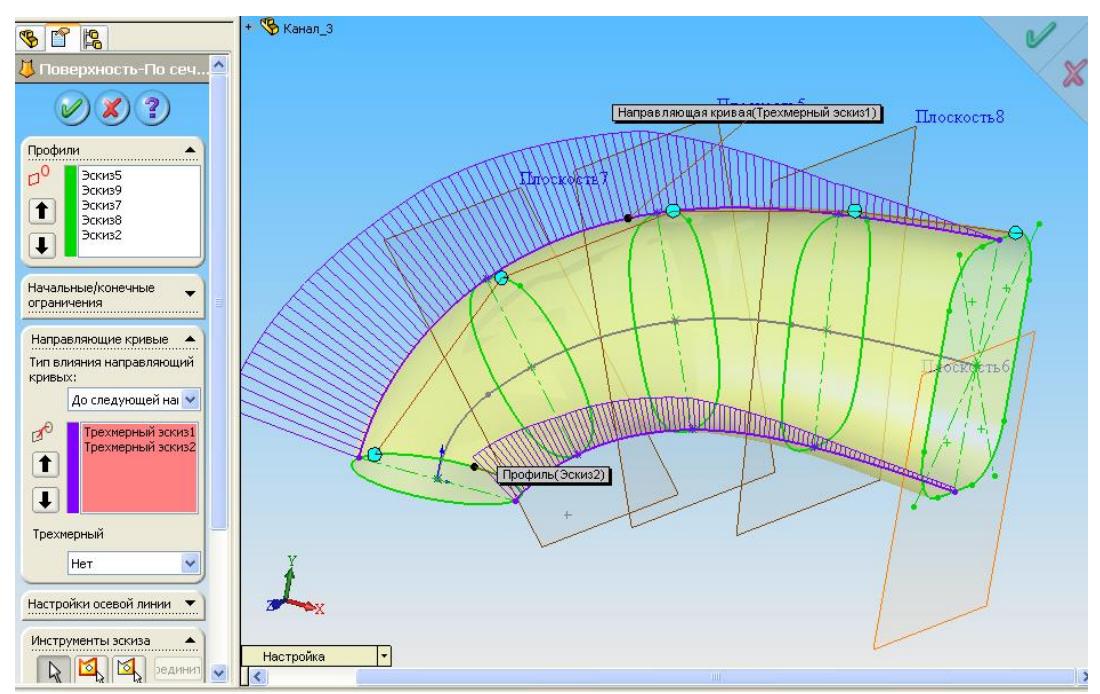

Рис. 1. Формування поверхні каналу в системі Solid Works (на екрані відбитий графік зміни кривини уздовж напрямних кривих)

Виконуючи за пропонованою методикою лабораторну роботу, студент одержує навички реального моделювання поверхні каналу в системі Solid Works. При цьому вивчаються способи регулювання параметрів, що визначають динамічні якості поверхні.

Освоєна методика може бути використана при моделюванні різних внутрішніх динамічних поверхонь.

## **Список використаних джерел**

1. Осипов В.А. Машинные методы проектирования непрерывнокаркасных поверхностей. М.: Машиностроение, 1979. 248 с.

2. Драганов Б.Х., Круглов М.Г., Обухова В.С. Конструирование впускных и выпускных каналов двигателей внутреннего сгорания. К.: Вища школа, 1987. 176 с.

3. Гавриленко Є.А., Спірінцев В.В. Моделювання плоских обводів у системі Solid Works. *Праці ТДАТУ*. Вип. 5, Т. 2. Мелітополь, 2008. С. 63